Linux Development Kit For The Nios Embedded Processor

Application Notes **VERSION 1.0** 

Issued: August 3, 2001

# LDK – Hardware Components

- Quartus Project
- Hardware Add-on Boards

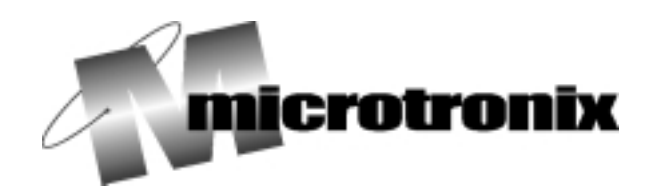

COPYRIGHT 2001 MICROTRONIX DATACOM LTD.

## Introduction

This document is intended to familiarize the reader with the different components that make up the FPGA core included with the Linux Development Kit (LDK). The first section of this document explains the functionality of the three hardware boards included with the kit. The second section explains the steps for installing the Quartus project onto a PC and other procedures that must be followed to be able to rebuild the project. The next section explains the project itself. This includes a description of the memory map, a description of the third party components included with the project, and a description of the circuit surrounding the Nios core within this project. The final component of this section will outline the steps that must be taken to update the custom GERMS monitor included with the project if changes are made to the memory map.

Readers will also notice an appendix included with this document, Appendix A. This Appendix provides the reader with the pin-out of the current project. This should help any reader who is building his or her own custom board for the Excalibur kit and needs to see the current pin-out of the project.

Since the project can be placed anywhere on the user's hard drive, this document, when referring to directory locations, will reference the location of the project as project directory. All subdirectories underneath this main directory will also be referenced in italics. This document also assumes the reader has installed their Nios HDK in the default location c:\Altera\Excalibur\...

# Linux Development Kit Add-on Boards

#### Memory Expansion Board

The first of three boards included with the Linux Development Kit is the Memory Expansion Board. This board is to be connected into the SODIMM socket J2. The board comes with flash memory and SDRAM. The flash memory is composed of two AM29LC323DB (32 Mb) chips manufactured by AMD. The SDRAM is composed of two MT48LC2M32B2 (64 Mb) chips manufactured by Micron.

### OS Support Board

The next board included with the Linux Development Kit is the Operating System (OS) Support Board. This board consists of a Real Time Clock and Temperature Sensor on an SPI bus, as well as, a header for an IDE interface and a CompactFlash interface. The Real Time Clock is Dallas's DS1306 and the Temperature Sensor is Dallas's DS1722. The CompactFlash header is configured into True IDE Mode and connected to the IDE header. The IDE interface is not supported by the uCLinux Kernel being shipped with the LDK. This board mounts on the 5 volt prototype headers JP11, JP12 and JP13.

#### Ethernet Board

The final board to ship with the LDK is the Ethernet Connectivity Board. This 10-BaseT board consists of Cirrus's CS8900 ISA Ethernet Controller and a RJ-45 connector. This board mounts on the 3.3 volt prototype headers JP8, JP9 and JP10.

# Installing the Quartus Project

On the Linux Development Kit Software Support CD there is a directory called "Quartus Project", which contains three component files.

- 1. Fsm.pm
- 2. Nios111-patch-build6.exe
- 3. hardwarev2\_1.zip

The following three sections explain the contents of the files and the procedures for installing them on a PC.

#### Fsm.pm

This file comes with the SDRAM controller component. It is to be copied into the directory c:\Altera\Excalibur\sopc\_builder\bin. Failure to do so will result in errors while trying to generate new cores with the SDRAM control included.

#### Nios111-patch-build6.exe

This patch file allows components to link to the ifetch signal coming from the Nios. Before this patch became available controls were not allowed to connect to the ifetch signal. To install the patch, copy it into a temporary directory and run it. This patch is needed for the SDRAM control since it is using the ifetch pin in some of its logic.

#### hardwarev2\_1.zip

This compressed file contains the full Quartus project included with the Linux Development Kit. It contains the definition of the Nios core, the SDRAM controller (located in the sub directory project\_directory\altera\_avalon\_sdram\_controller), the Ethernet control (located in the sub directory project\_directory\altera\_avalon\_CS8900), and the definition for the SODIMM flash controller (located in the sub directory project\_directory\mtx\_sodimm\_flash\_controller).

All of these components are considered to be local components to the current project. However, if the user wishes to make them into global components, which could be then used in other projects, each directory should be moved to the directory c:\Altera\Excalibur\sopc\_builder\components.

Besides the components for the Nios core, this project also includes an s-record for the custom germs monitor. The file is located in the sub directory project\_directory\cpu32\_sdk\Custom\_Germs. If the user wishes to modifying the GERMS monitor software then the reference for the on-board ROM will need to be updated.

# Quartus Project

The current project was designed under version 1.0 of the Quartus II development software included with the Excalibur kit. The Nios core is version 1.1.1. This section assumes you have installed the Quartus project onto your PC already.

#### Memory Map

Table 1 below outlines the memory map of the current project. The labels used to reference each component should be preserved to link up with the software developed for this project. The memory maps can change, but the software will have to be recompiled if this is done.

#### **Table 1:** Nios Memory Map for LDK

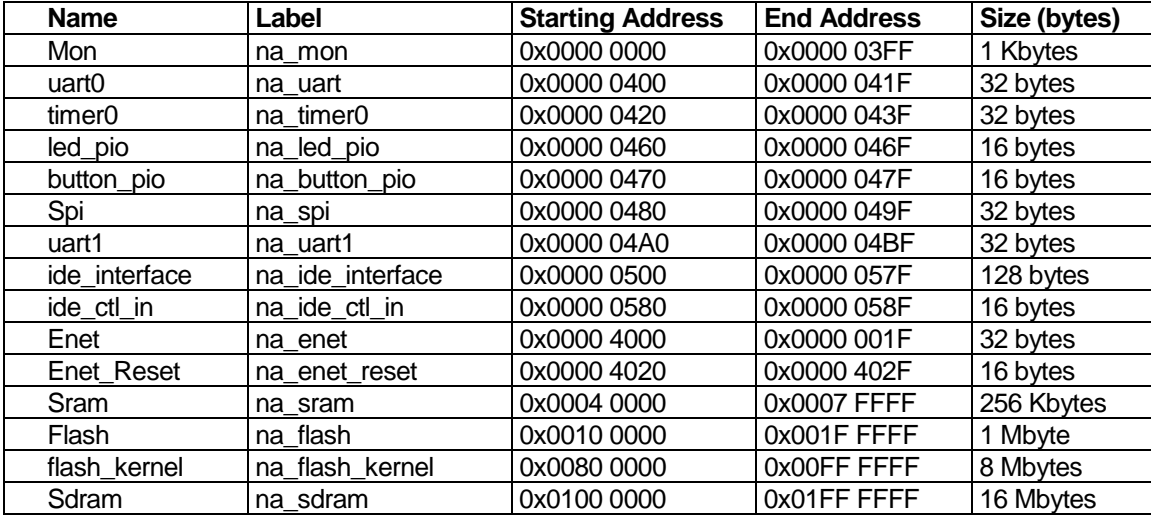

The next table, **Error! Reference source not found.**, shows the memory map of labels created and used by the Altera System Builder Wizard, and the compiler/linker tools. These links were created automatically based of selections in the Nios System Builder Wizard.

**Table 2:** System Variable Map

| <b>Name</b>           | Label              | <b>Starting Address</b> | <b>End Address</b> | Size (bytes) |
|-----------------------|--------------------|-------------------------|--------------------|--------------|
| <b>Printf Uart</b>    | nasys_printf_uart  | 0x0000 0400             | 0x0000 041F        | 32 bytes     |
| <b>GDB Uart</b>       | nasys_gdb_uart     | 0x0000 04A0             | 0x0000 04BF        | 32 bytes     |
| Main Flash            | nasys_main_flash   | 0x0010 0000             | 0x001F FFFF        | 1 Mbyte      |
| <b>Program Memory</b> | nasys_program_mem  | 0x0100 0000             | 0x01FFFFFF         | 16 Mbytes    |
| Data Memory           | nasys data mem     | 0x0100 0000             | 0x01FFFFFF         | 16 Mbytes    |
| Stack Top             | nasys_stack_top    | 0x0200 0000             |                    |              |
| Vector Table          | nasys vector table | 0x0004 0000             | 0x0004 0100        |              |

The next table, **Error! Reference source not found.**, shows the external interrupts that have been created and their corresponding number.

#### **Table 3:** System Interrupt Assignment

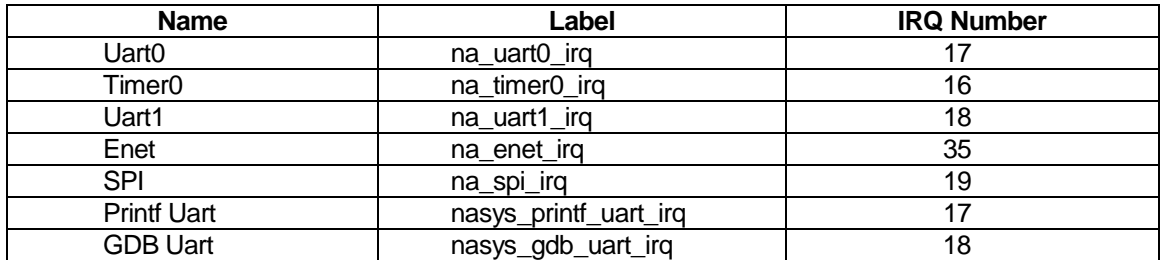

#### **Components**

#### On-Chip ROM (MON)

This component is defined as read-only memory located at address 0x0000 and contained within the Nios processor. The memory stores a custom germs monitor, which not only allows the user to erase and program the on-board flash memory, but to also erase and program the memory on the Memory Expansion Card. This file has been placed in the directory project directory\cpu32\_sdk\Custom\_Germs. If you decide to change the location of either flash devices, or rename either of the devices. Please see the section, Changing the GERMS, for information about changing the germs program. Otherwise, this program will be included in the core every time you generate a new one.

In the Nios System Builder the monitor ROM has been configured as the boot device. Therefore, every time the processor is powered on or reset its program will be started.

#### UARTs and Timers (UART0, UART1, TIMER0)

Two UART components and one timer have been included with the Quartus project. See **Error! Reference source not found.** for more information on the interrupt number associated with each device. The first UART, UART0, is setup through the Nios System Builder Wizard to function as the Host Communication port. This means germs monitor and other system libraries, such as printf, will use this port by default to output characters. The second UART, UART1, is setup as the Debugging Communication port. The target GDB stub uses this port to communicate with the host-debugging system. The timer device is used by the uCLinux kernel and must be present for the system to function.

#### On-Board Memory (SRAM, FLASH)

These two components provide an interface with the SRAM and flash memories located on the board. The SRAM on the Excalibur board is composed of two IDT71V016SA12 chips. For more information on these chips please refer to [1] and [2]. Each chip is 64 K by 16-bits, and the two chips are placed in parallel to create a 32-bit bus. The class.ptf file for this component uses zero wait states for both a read and a write operation, and has a hold time of half a clock cycle. The first 256 words of memory has been reserved to hold the Interrupt Vector Table; this was setup up in the Nios System Builder.

The on-board flash memory is AMD's 29LV800B; please refer to [3] for more information. This memory has been configured as a 512 K x 16-bit memory. The first 512 Kbytes is free for storing user programs and nonvolatile data. The next 256 bytes are allocated to store a user-defined core. This is where the core shipped with the LDK is to be stored.

The final 256 bytes store a factory default core. For more information on the on-board flash setup and any other aspects of the Excalibur board please refer to [4].

On-Board I/O Peripherals (LED\_PIO, SEVEN\_SEG\_PIO, BUTTON\_PIO)

These components have been included with the LDK's Quartus project to allow an interface with the various button and LED components included with the Excalibur board. The SEVEN\_SEG\_PIO component interfaces with the seven-segment display, the LED\_PIO interfaces with LED1 and LED2, and the BUTTON\_PIO interfaces with the four push button switches and the 14-pin DIP switch. For the LED\_PIO component, bit 0 is connected to LED1 and bit 1 is connected to LED2. For the BUTTON\_PIO component, the push buttons labeled SW4-7 are connected to bits 0-3, and the 8-pin DIP switch is connected to bits 4-11.

#### SPI Bus (SPI)

The SPI component has been placed in the project to interface with the Real Time Clock and the Temperature Sensor included with the OS Support Board. The SPI component has been configured to transmit and receive 16-bits, the first eight being a register address for the SPI device, and the last eight being the data byte to be read/written. The Real Time Clock has been configured as device 0 on the bus, and the Temperature Sensor has been configured as device 1. For information on the internal registers for the Real Time Clock and the Temperature Sensor please refer to their respective data sheets, [5] and [6]. The following table, shows the different options selected in the SPI Wizard.

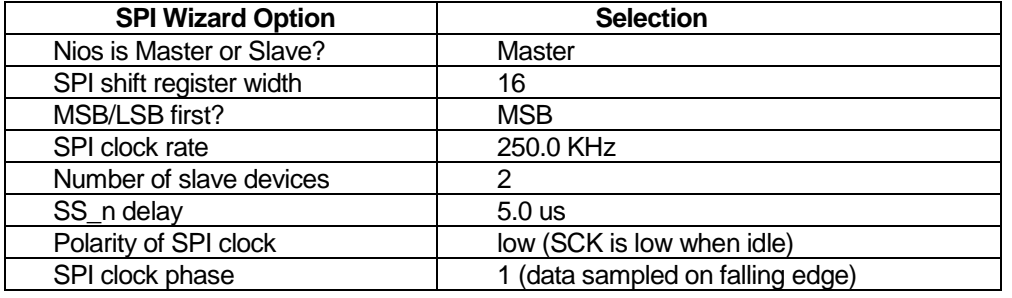

**Table 4:** SPI Options

The final thing to note about the SPI component of this project is the polarity of the slave select signals. The default polarity of the slave select signals is active low, and there are no options to allow changing this. Unfortunately the chip select signals for both devices are active high, thus inverters were inserted into the Quartus project to reverse the polarity of the slave select signals coming out of the Nios core.

#### Ethernet Board (ENET, ENET\_RESET)

The Ethernet control placed in the Quartus project is Altera's altera\_avalon\_CS8900 ethernet control version 1.0. This control is currently referenced as a local control, but moving it to the directory c:\altera\Excalibur\sopc\_builder\components will result in a global control. This control provides an interface with the ethernet chip CS8900. The interface only supports the cs8900's I/O mode. The base address is hardwired to 0x300,and the memory map of the control directly interfaces with the eight registers of the chip. For more information on the control please contact the Altera Corporation, and for more information on the ethernet chip, CS8900, please refer to [7].

The second component for the Ethernet interface is a general input-output pin called enet reset. Writing a one to this location will place the CS8900 into reset mode, and writing a zero to this location will activate the chip.

Memory Expansion Board - SDRAM (SDRAM)

The Memory Expansion Board included with the LDK contains SDRAM and Flash memory. The SDRAM used on the board is two MT48LC2M32B2 chips manufactured by Micron[8]. These two 32-bit chips are placed in series to create an overall memory space of 4 M x 32-bits. The Nios SDRAM Controller for SODIMM SDRAM, included with this kit, controls these SDRAM chips. Part of the functionality of this control is to address decode the single address space of the SDRAM component into separate chip selects for the two devices.

Wizard options in the class.ptf file for this control have been modified to meet the specifications of the SDRAM on the Memory Expansion Board. These options have been provided below in **Table 5**. If the user wishes to use the control with another SDRAM device the options in the class.ptf file should be examined and modified to meet the different requirements of the new SDRAM. The control is currently placed as a local component only visible by the LDK Quartus project. If a user wishes to use the control with multiple projects, the directory altera\_avalon\_sdram\_controller should be moved to the components directory c:\altera\Excalibur\sopc\_builder\components\ to allow for global access of the control.

#### **Table 5:** SDRAM Options

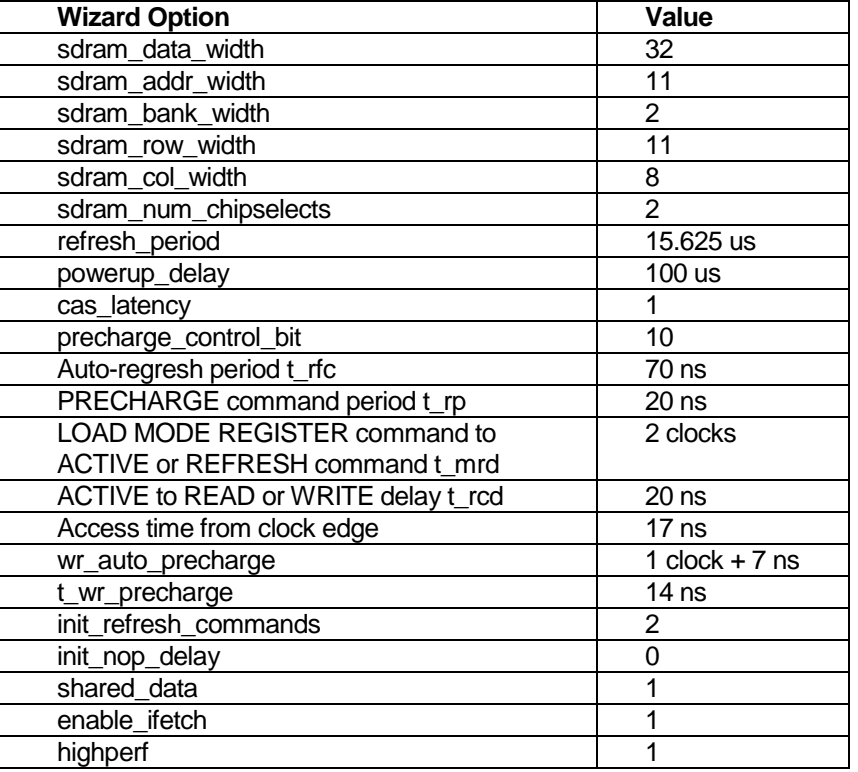

#### Memory Expansion Board – Flash Memory (FLASH\_KERNEL)

The flash memory on the Memory Expansion Board is composed of two 29LV323DB devices. These devices are manufactured by AMD. Please consult the data sheet [9] for more information of the operation of each device. The flash memory has been configured as a 2M x 16-bit device. For the LDK Quartus project the two device have been placed one after the other to create an overall memory space of 4M x 16-bit.

Included with the Quartus project is a file defining a custom class to interface the Nios with these chips. The class.ptf file is located in the mtx\_sodimm\_flash\_controller directory. This class defines the memory as having a 16-bit bi-directional data bus, needing 4 wait states on a read or write, requiring a hold time of half a clock cycle, and having an address alignment of dynamic. This last option means each 32-bit option performed to the flash memory will be translated by the Avalon bus into two separate 16-bit operations.

Since the flash memory appears to the Nios as one signal memory unit, address decoding logic has been added to the Quartus project to create separate chip selects for the two devices. If a user wishes to create two separate flash memory spaces user defined interfaces could be placed into the Nios core but the user would have to remember to specify the correct number of wait states and the correct hold time. On top of this, the read select, the write select, the data bus and the address bus would have to be shared between both devices.

#### IDE/CompactFlash Interface (IDE\_INTERFACE, IDE\_CTL\_IN)

An interface between the Nios core and the IDE header on the OS Support Board has been included with the Quartus project shipping in the LDK. This interface is based entirely on the reference project included with the Excalibur kit. The first component of this project is the IDE\_INTERFACE. This component is a user-defined interface set to have 5 address pins and 16 data pins. As well the device is configured as memory mapped registers, with 2 clock cycles of setup time, 2 clock cycles of hold time, and 7 wait states. Some decoding logic has been included with the project to create a read and write signal from the outgoing Nios signals.

The second component for the IDE is 5 parallel input pins called IDE\_CTL\_IN. These inputs have their interrupts disabled and are connected as specified in **Table 6**. For more information on the IDE interface please refer to the test project included with the Excalibur kit. The test software included with this project will run with the LDK Quartus project.

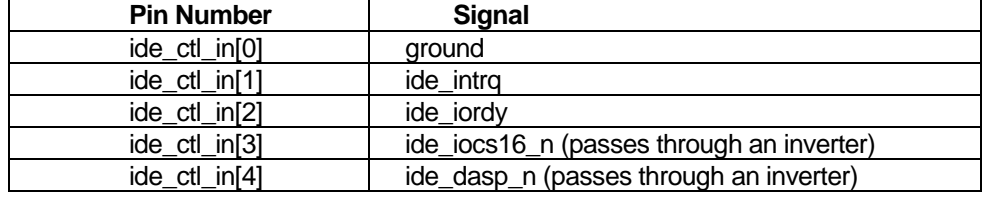

**Table 6:** IDE Input Signals

**It should be noted that the Linux Kernel shipped with the LDK does not support the IDE interface.** It has been included to allow users who may wish to develop their own interface drivers to do so without having to modify the Quartus project.

The CompactFlash interface included with the OS Support Board has been hard wired to function in True IDE mode only. All of the signals going to the IDE header go to the corresponding location on the CompactFlash connector. As well, the software routines included with the Excalibur kit to interface with an IDE device will also work with a CompactFlash device.

#### PLL.

The other component used in the LDK Quartus project is a Phase Locked Loop control. The Excalibur board comes with a 33 MHz oscillator. This clock signal is buffered into four separate clock signals one of which is tied into the CPLD. The Excalibur board also has the functionality to take an outputted clock signal from the CPLD, buffer it, and deliver it to individual devices on the board.

For the Linux Development Kit, the SDRAM on the Memory Expansion Card uses one of the buffered clock signals from the outputted CPLD clock signal. The PLL component placed in the design is used to generate a 33 MHz clock signal with zero delay from the incoming clock signal. For more information on the phase locked loop components please refer to the datasheet for an APEX 20K device[10].

# Changing the GERMS

The LDK core included with the kit is running a custom version of the GERMS monitor. It has been modified to allow erasing and programming of the flash memory included with the Memory Expansion Card. If a user wishes to change the location of the flash memory, or rename its reference the custom GERMS code will have to be recompiled and reincluded with the core.

The first step in this process is to regenerate the Nios core. This action will update the nios\_map.h header file. The next step is to re-build the custom germs monitor. This code has been included in the directory project\_directory/cpu32\_sdk/Custom\_Germs. In this directory there exists a makefile, the file nios\_germs\_monitor.s, and the file nios\_germs\_monitor.srec. The makefile is used to re-build the nios\_germs\_monitor.s file. The s-record file is the result of this compile and is programmed into the on-board memory.

Once the core has been re-generated the next step is to run the makefile, thus compiling a new GERMS monitor. Finally the resultant s-record should be re-included with the onboard ROM and the core re-generated. At this point the new germs monitor has been updated and placed into the Nios core.

## **References**

- 1. IDT71V016SA data sheet. Integrated Device Technology, Inc. August 30, 2000. 71V0016SA\_DS\_61290.pdf. Available at http://www.idt.com/products/pages/Asynchronous\_SRAMs-71V016SA.html.
- 2. Nios Development Board Schematic. Altera Corporation. February 6, 2001. Nios Dev Board.DSN.
- 3. Am29LV800B data sheet. Advanced Micro Devices. August 14, 2000. 21490.pdf. Available at http://www.amd.com/products/nvd/techdocs/techdocs.html#3volt.
- 4. Nios Development Board Guide. Altera Corporation. March 14, 2001. Nios\_Development\_Board\_Guide.pdf. Included with Excalibur Kit from Altera.
- 5. DS1306 data sheet, Serial Alarm Real Time Clock. Dallas Semiconductor/Maxim. January 11, 2001. Available at http://dbserv.maxim-ic.com/quick\_view2.cfm?qv\_pk=2687.
- 6. DS1722 data sheet, Digital Thermometer with SPI/3-wire Interface. Dallas Semiconductor/Maxim. February 15 2000. Available at http://dbserv.maxim-ic.com/quick\_view2.cfm?qv\_pk=2766
- 7. CS8900A data sheet, Crystal LAN ISA Ethernet Controller. Cirrus Logic. April 2001. Avaliable at http://www.cirrus.com/design/products/overview/index.cfm?ProductID=46.
- 8. MT48LC2M32B2 data sheet. Micron Technology, Inc. September 2000. Available at http://www.micron.com/products/datasheet.jsp?path=/DRAM/SDRAM&fileID=15.
- 9. Am29LV322D/323D/324D data sheet. Advanced Micro Devices. 21534.pdf May 8, 2001. Available at http://www.amd.com/products/nvd/techdocs/techdocs.html#3volt
- 10. APEX 20K data sheet. Altera Corporation. May 2001. Available at http://www.altera.com/literature/ds/apex.pdf.

## Appendix A Pin-out of CPLD

This list contains the pin-out generate by Quartus for the LDK project. If a new project is created this list can be copied into the new directory to preserve the pin-out.

MISO : LOCATION = Pin\_W20; MOSI : LOCATION = Pin\_N15; apex\_reload\_n : LOCATION = Pin\_C19;  $clk : LOGATION = Pin$  L6; clk\_out : LOCATION = Pin\_P5; exp33v\_enet\_a[0] : LOCATION = Pin\_R5; exp33v\_enet\_a[10] : LOCATION = Pin\_P20;  $exp33v\_enet\_a[11]$ :  $LOCATION = Pin_K15$ ; exp33v\_enet\_a[1] : LOCATION = Pin\_N20;  $exp33v_{enet_a[2]}$  : LOCATION = Pin\_K20;  $exp33v\_enet\_a[3]$ :  $LOCATION = Pin_K22;$  $exp33v\_enet\_a[4]$ :  $LOCATION = Pin_K19$ ; exp33v\_enet\_a[5] : LOCATION = Pin\_P22; exp33v\_enet\_a[6] : LOCATION = Pin\_N22; exp33v\_enet\_a[7] : LOCATION = Pin\_R22; exp33v\_enet\_a[8] : LOCATION = Pin\_P21;  $exp33v\_enet\_a[9]$ :  $LOCATION = Pin_K16;$ exp33v\_enet\_d[0] : LOCATION = Pin\_L20; exp33v\_enet\_d[10] : LOCATION = Pin\_K5; exp33v\_enet\_d[11] : LOCATION = Pin\_R4; exp33v\_enet\_d[12] : LOCATION = Pin\_J7; exp33v\_enet\_d[13] : LOCATION = Pin\_J5;  $exp33v\_enet\_d[14]$  : LOCATION = Pin\_K3; exp33v\_enet\_d[15] : LOCATION = Pin\_N2;  $exp33v_{enet_d}[1]$  : LOCATION = Pin\_J18;  $exp33v\_enet\_d[2]$ :  $LOCATION = Pin_K18$ ; exp33v\_enet\_d[3] : LOCATION = Pin\_M17; exp33v\_enet\_d[4] : LOCATION = Pin\_N18; exp33v\_enet\_d[5] : LOCATION = Pin\_M20;  $exp33v_{enet_d[6]}$  : LOCATION = Pin\_L16; exp33v\_enet\_d[7] : LOCATION = Pin\_R21; exp33v\_enet\_d[8] : LOCATION = Pin\_N6; exp33v\_enet\_d[9] : LOCATION = Pin\_J3; ext\_addr[0] : LOCATION = Pin\_G17; ext\_addr[10] : LOCATION = Pin\_A3;  $ext\_addr[11]$ :  $LOCALION = Pin_A4;$  $ext\_addr[12]$ :  $LOCALION = Pin_C3$ ; ext\_addr[13] : LOCATION = Pin\_C1; ext\_addr[14] : LOCATION = Pin\_D3; ext\_addr[15] : LOCATION = Pin\_D2;  $ext\_addr[16]$ : LOCATION = Pin\_C2;  $ext\_addr[17]$ : LOCATION = Pin $_F3$ ; ext\_addr[18] : LOCATION = Pin\_B3;  $ext\_addr[19]$ : LOCATION = Pin\_E3; ext\_addr[1] : LOCATION = Pin\_A8; ext\_addr[2] : LOCATION = Pin\_B8; ext\_addr[3] : LOCATION = Pin\_A7;  $ext\_addr[4]$ :  $LOCALION = Pin_B7$ ; ext\_addr[5] : LOCATION = Pin\_B6; ext\_addr[6] : LOCATION = Pin\_A6;

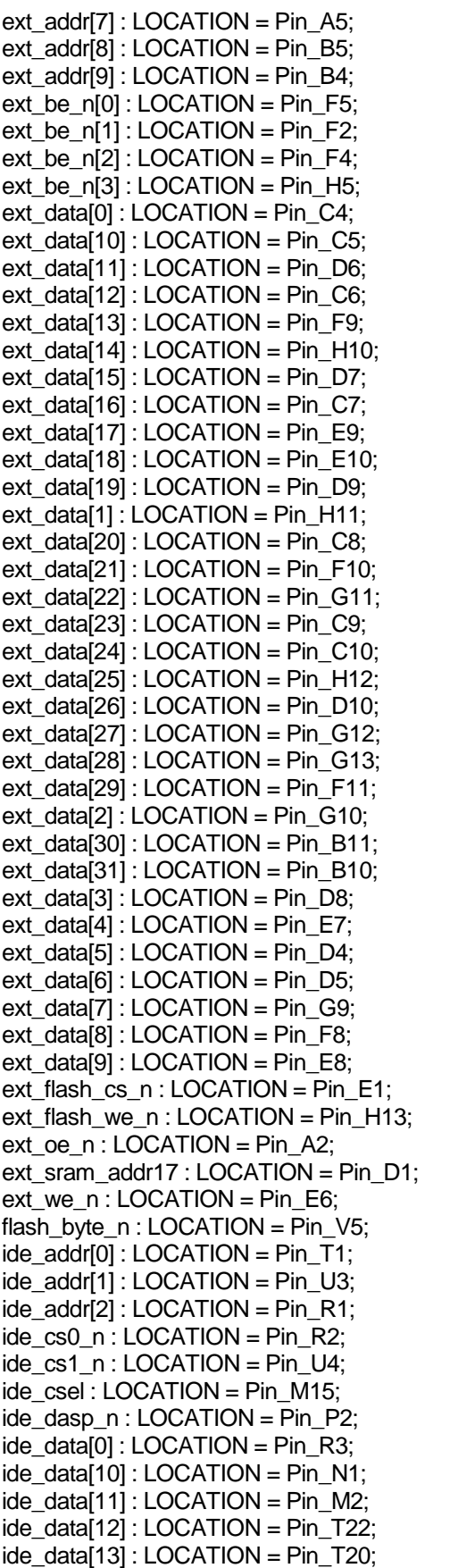

 $ide\_data[14]$ :  $LOCALION = Pin_T21$ ; ide\_data[15] : LOCATION = Pin\_P1; ide\_data[1] : LOCATION = Pin\_N17; ide\_data[2] : LOCATION = Pin\_L14; ide\_data[3] : LOCATION = Pin\_K1; ide\_data[4] : LOCATION = Pin\_U5; ide\_data[5] : LOCATION = Pin\_M3; ide\_data[6] : LOCATION = Pin\_N19;  $ide\_data[7]$ : LOCATION = Pin $\_L$ 15;  $ide\_data[8]$ : LOCATION = Pin $\_P19$ ;  $ide\_data[9]$ :  $LOCALION = Pin_R20$ ; ide  $intra : LOGATION = Pin U22;$ ide\_iocs16\_n : LOCATION = Pin\_P18; ide\_iordy : LOCATION = Pin\_R19; ide  $rd$  n : LOCATION = Pin K2; ide\_wr\_n : LOCATION = Pin\_N3; j1\_j9\_p11\_irq\_l : LOCATION = Pin\_J1; j2\_j9\_p12\_irq\_u : LOCATION = Pin\_J2; k4\_j8\_p6\_nmemw : LOCATION = Pin\_K4; l17\_j9\_p8\_ncs\_l : LOCATION = Pin\_L17;  $17$ \_j8\_p15\_niow\_l : LOCATION = Pin\_L7;  $led[0]$ : LOCATION = Pin\_T18;  $led[1]$ : LOCATION = Pin\_T19; m16  $j9$  p14 reset : LOCATION = Pin M16; m6  $j9$  p13 nsbhe : LOCATION = Pin M6;  $n21$ \_ $j8$ \_ $p16$ \_ $ncs$ \_ $u$  : LOCATION = Pin\_N21; n5  $j8$  p14 nior  $l$  : LOCATION = Pin N5; p4\_j8\_p5\_nmemr : LOCATION = Pin\_P4;  $pb[0]$ : LOCATION = Pin\_Y9;  $pb[1]$ : LOCATION = Pin\_T9; pb[2] : LOCATION = Pin\_Y8;  $pb[3]$ : LOCATION = Pin\_W9; proto5\_sel\_n : LOCATION = Pin\_V7; reset\_n : LOCATION = Pin\_F12; rtc\_ce : LOCATION = Pin\_U2; rxd :  $LOCATION = Pin$  W8; rxd1 : LOCATION = Pin\_F14; sclk : LOCATION = Pin\_P17; seven\_seg[0] : LOCATION = Pin\_W17; seven\_seg[10] : LOCATION = Pin\_Y17; seven\_seg[11] : LOCATION = Pin\_V8; seven\_seg[12] : LOCATION = Pin\_Y7; seven\_seg[13] : LOCATION = Pin\_U11; seven\_seg[14] : LOCATION = Pin\_R11; seven\_seg[15] : LOCATION = Pin\_D18; seven\_seg[1] : LOCATION = Pin\_U18; seven\_seg[2] : LOCATION = Pin\_Y18; seven\_seg[3] : LOCATION = Pin\_W18; seven\_seg[4] : LOCATION = Pin\_U8; seven\_seg[5] : LOCATION = Pin\_T11;  $seven\_seg[6]$ : LOCATION = Pin $_R$ 10; seven\_seg[7] : LOCATION = Pin\_C18; seven\_seg[8] : LOCATION = Pin\_V17; seven\_seg[9] : LOCATION = Pin\_V18; sodimm\_flash\_a[10] : LOCATION = Pin\_AB15; sodimm\_flash\_a[11] : LOCATION = Pin\_AB16; sodimm flash  $a[12]$  : LOCATION = Pin AA13; sodimm\_flash\_a[13] : LOCATION = Pin\_Y5; sodimm\_flash\_a[14] : LOCATION = Pin\_Y6; sodimm\_flash\_a[15] : LOCATION = Pin\_T6; sodimm\_flash\_a[16] : LOCATION = Pin\_P7; sodimm\_flash\_a[17] : LOCATION = Pin\_V13; sodimm\_flash\_a[18] : LOCATION = Pin\_H16; sodimm\_flash\_a[19] : LOCATION = Pin\_F16; sodimm\_flash\_a[1] : LOCATION = Pin\_AA14; sodimm\_flash\_a[20] : LOCATION = Pin\_D17; sodimm\_flash\_a[21] : LOCATION = Pin\_C17; sodimm\_flash\_a[2] : LOCATION = Pin\_AA15; sodimm\_flash\_a[3] : LOCATION = Pin\_AB18; sodimm flash  $a[4]$  : LOCATION = Pin AA16; sodimm\_flash\_a[5] : LOCATION = Pin\_AA9; sodimm  $f$ lash  $a[6]$  : LOCATION = Pin AB8; sodimm\_flash\_a[7] : LOCATION = Pin\_AA10; sodimm\_flash\_a[8] : LOCATION = Pin\_AA11; sodimm\_flash\_a[9] : LOCATION = Pin\_AA12; sodimm\_flash\_ce0\_n : LOCATION = Pin\_W14; sodimm\_flash\_ce1\_n : LOCATION = Pin\_P12; sodimm\_flash\_dq[0] : LOCATION = Pin\_AB5; sodimm\_flash\_dq[10] : LOCATION = Pin\_AA8; sodimm\_flash\_dq[11] : LOCATION = Pin\_AB7; sodimm flash  $dq[12]$  : LOCATION = Pin AA7; sodimm\_flash\_dq[13] : LOCATION = Pin\_AB6; sodimm\_flash\_dq[14] : LOCATION = Pin\_AA6; sodimm\_flash\_dq[15] : LOCATION = Pin\_AB17; sodimm\_flash\_dq[1] : LOCATION = Pin\_AA5; sodimm\_flash\_dq[2] : LOCATION = Pin\_AA4; sodimm\_flash\_dq[3] : LOCATION = Pin\_AB4; sodimm\_flash\_dq[4] : LOCATION = Pin\_AB3; sodimm\_flash\_dq[5] : LOCATION = Pin\_AB19; sodimm\_flash\_dq[6] : LOCATION = Pin\_AB20; sodimm\_flash\_dq[7] : LOCATION = Pin\_AA17; sodimm\_flash\_dq[8] : LOCATION = Pin\_AA18; sodimm\_flash\_dq[9] : LOCATION = Pin\_AB21; sodimm\_flash\_oe\_n : LOCATION = Pin\_W7; sodimm\_flash\_reset\_n : LOCATION = Pin\_Y13; sodimm flash we  $n$ : LOCATION = Pin W6; sodimm\_sdram\_a[0] : LOCATION = Pin\_U16; sodimm\_sdram\_a[10] : LOCATION = Pin\_U14; sodimm\_sdram\_a[1] : LOCATION = Pin\_V16; sodimm\_sdram\_a[2] : LOCATION = Pin\_U15; sodimm\_sdram\_a[3] : LOCATION = Pin\_W16; sodimm\_sdram\_a[4] : LOCATION = Pin\_V15; sodimm\_sdram\_a[5] : LOCATION = Pin\_Y16; sodimm\_sdram\_a[6] : LOCATION = Pin\_W15; sodimm\_sdram\_a[7] : LOCATION = Pin\_T14; sodimm\_sdram\_a[8] : LOCATION = Pin\_Y15; sodimm\_sdram\_a[9] : LOCATION = Pin\_R13; sodimm\_sdram\_ba[0] : LOCATION = Pin\_Y14; sodimm\_sdram\_ba[1] : LOCATION = Pin\_U13; sodimm\_sdram\_cas\_n : LOCATION = Pin\_R12; sodimm\_sdram\_cke : LOCATION = Pin\_T13; sodimm\_sdram\_cs\_n[0] : LOCATION = Pin\_C16; sodimm\_sdram\_cs\_n[1] : LOCATION = Pin\_D16; sodimm\_sdram\_dq[0] : LOCATION = Pin\_V19;

sodimm\_sdram\_dq[10] : LOCATION = Pin\_T17; sodimm\_sdram\_dq[11] : LOCATION = Pin\_P16; sodimm\_sdram\_dq[12] : LOCATION = Pin\_AA3; sodimm\_sdram\_dq[13] : LOCATION = Pin\_W2; sodimm\_sdram\_dq[14] : LOCATION = Pin\_Y2; sodimm\_sdram\_dq[15] : LOCATION = Pin\_Y4; sodimm\_sdram\_dq[16] : LOCATION = Pin\_W5; sodimm\_sdram\_dq[17] : LOCATION = Pin\_W21; sodimm\_sdram\_dq[18] : LOCATION = Pin\_W22; sodimm\_sdram\_dq[19] : LOCATION = Pin\_Y21; sodimm\_sdram\_dq[1] : LOCATION = Pin\_U20; sodimm\_sdram\_dq[20] : LOCATION = Pin\_W19; sodimm\_sdram\_dq[21] : LOCATION = Pin\_V20; sodimm\_sdram\_dq[22] : LOCATION = Pin\_W1; sodimm\_sdram\_dq[23] : LOCATION = Pin\_AB2; sodimm\_sdram\_dq[24] : LOCATION = Pin\_V1; sodimm\_sdram\_dq[25] : LOCATION = Pin\_Y1; sodimm\_sdram\_dq[26] : LOCATION = Pin\_V2; sodimm\_sdram\_dq[27] : LOCATION = Pin\_Y22; sodimm\_sdram\_dq[28] : LOCATION = Pin\_AA20; sodimm\_sdram\_dq[29] : LOCATION = Pin\_AA19; sodimm\_sdram\_dq[2] : LOCATION = Pin\_W4; sodimm\_sdram\_dq[30] : LOCATION = Pin\_V21; sodimm\_sdram\_dq[31] : LOCATION = Pin\_V22; sodimm\_sdram\_dq[3] : LOCATION = Pin\_V4; sodimm\_sdram\_dq[4] :  $\text{LOCALION} = \text{Pin}_W3$ ; sodimm\_sdram\_dq[5] : LOCATION = Pin\_Y3; sodimm\_sdram\_dq[6] : LOCATION = Pin\_V3; sodimm\_sdram\_dq[7] : LOCATION = Pin\_Y19; sodimm\_sdram\_dq[8] : LOCATION = Pin\_R17; sodimm\_sdram\_dq[9] : LOCATION = Pin\_Y20; sodimm\_sdram\_dqm[0] : LOCATION = Pin\_Y12; sodimm\_sdram\_dqm[1] : LOCATION = Pin\_T12; sodimm\_sdram\_dqm[2] : LOCATION = Pin\_Y11; sodimm\_sdram\_dqm[3] : LOCATION = Pin\_E17; sodimm\_sdram\_ras\_n : LOCATION = Pin\_E16; sodimm\_sdram\_we\_n : LOCATION = Pin\_C15;  $s$ ram $0$ \_cs\_n : LOCATION = Pin\_E4; sram1 cs  $n$ : LOCATION = Pin E2;  $sw[0]$ : LOCATION = Pin\_V9;  $sw[1]$ : LOCATION = Pin\_U9; sw[2] : LOCATION = Pin\_T10; sw[3] : LOCATION = Pin\_U10;  $sw[4]$ : LOCATION = Pin\_V10;  $sw[5]$ : LOCATION = Pin P11;  $sw[6]$ : LOCATION = Pin U12;  $sw[7]$ : LOCATION = Pin Y10; temp\_ce :  $LOCALION = Pin T3$ ; txd :  $LOGATION = Pin$  D15; txd1 :  $LOGATION = Pin$  F13;  $v11$ \_ $j8$ \_ $p7$ \_nior\_u : LOCATION = Pin\_V11; v12\_j8\_p13\_niow\_u : LOCATION = Pin\_V12;  $v6$ \_j8\_p38x : LOCATION = Pin\_V6;